## **Preview a Project**

You can preview your Project Assist project without leaving Project Assist. This lets you test the functionality of your application, while giving you the option to quickly return to the design environment by clicking the options at the top of the page.

To preview your project:

Click on **Preview** or **Preview Project**.

[Previous: Weekly Schedule Module](https://wiki.dglogik.com/dglux5_wiki:project_assist:2_0_v7:weekly_schedule)

[Next: Deploy a Project](https://wiki.dglogik.com/dglux5_wiki:project_assist:2_0_v7:deploy_project)

From: <https://wiki.dglogik.com/>- **DGLogik**

Permanent link: **[https://wiki.dglogik.com/dglux5\\_wiki:project\\_assist:2\\_0\\_v7:preview\\_project](https://wiki.dglogik.com/dglux5_wiki:project_assist:2_0_v7:preview_project)**

Last update: **2021/09/20 14:51**

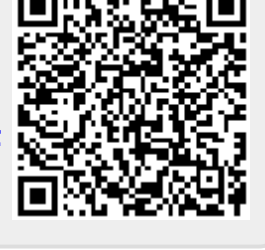